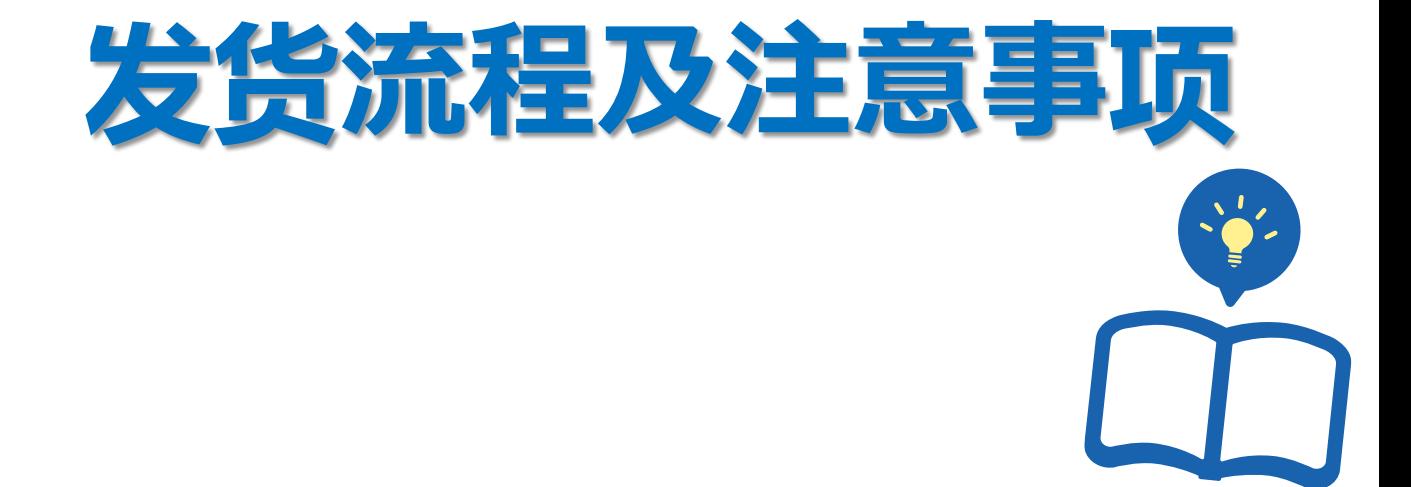

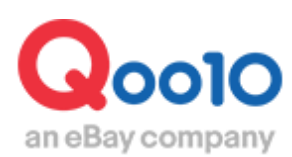

Update 2022-04

**目录**

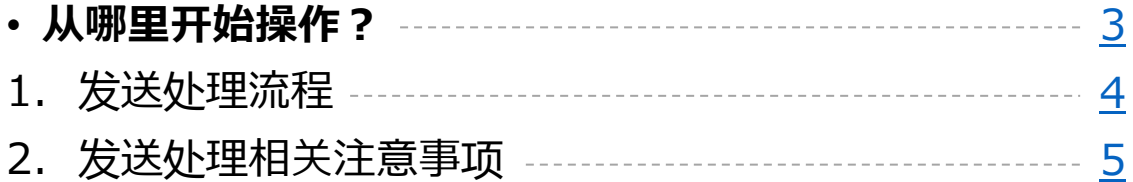

# **发货流程及注意事项**

<span id="page-2-0"></span>本章介绍发货流程及注意事项。

如何处理?

登录J・QSM后台 <https://qsm.qoo10.jp/GMKT.INC.GSM.Web/Login.aspx>

## **运送/取消/未收取>运送管理**

**❶**J・QSM左侧的【运送/取消/未收取】菜单 **❷**点击后选择下拉菜单中的「运送管理」

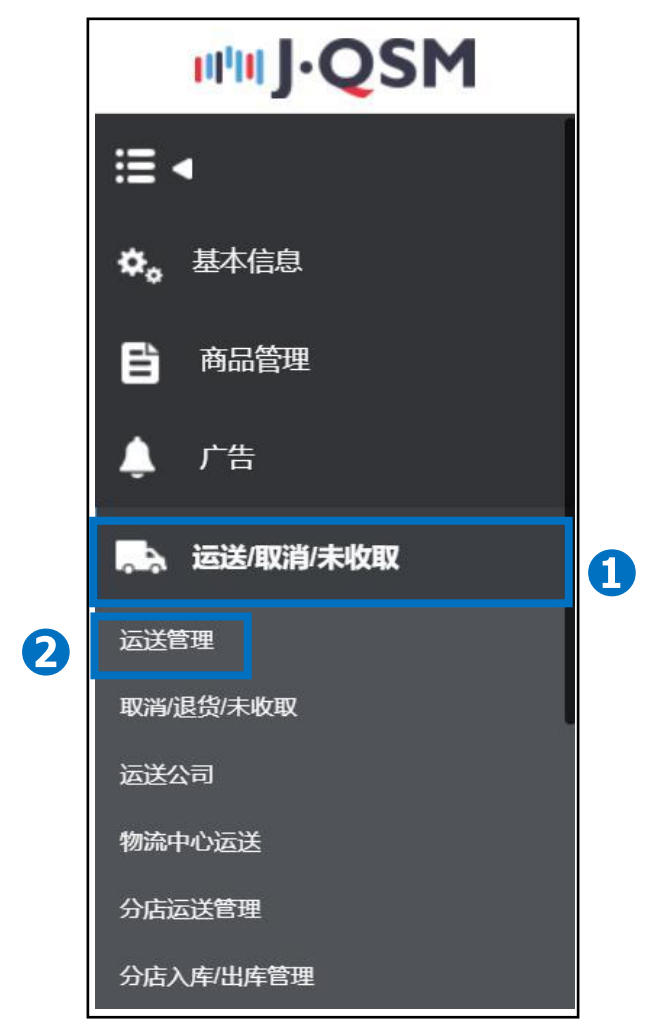

#### 小贴士

不可同时显示一个以上的下拉菜单。如要选择其他的菜单按钮,请先收起当前的 下拉菜单后, 再<u>进</u>行选择。

# **发货流程及注意事项**

## <span id="page-3-0"></span>1. 发货流程

### 填写了发货预定日等待发货的订单,准备好商品后,填写运送公司和运单号码,即 可在QSM后台做发货处理。

### **❶**点击**【**买家已付款(详情查看) 】选项卡。 **2点击新订购【数字】,会显示所有订单信息,** 在列表中双击选中需做发货处理的订单。

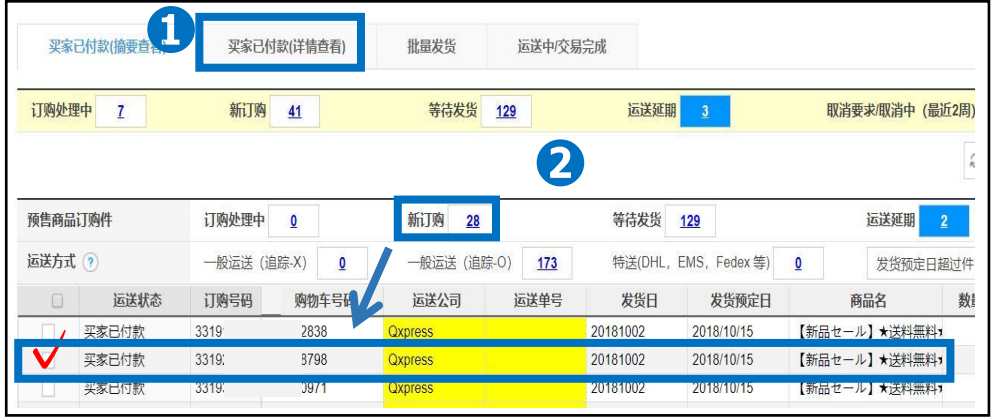

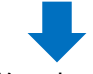

■ 点击【运送预定日输入】选项卡。 ●发货预定日选项的【 ■ 日历表】中选择发货预定日。 ●点击【确认】按钮后,系统会自动发送邮件给买家,通知订单的发货预定日。

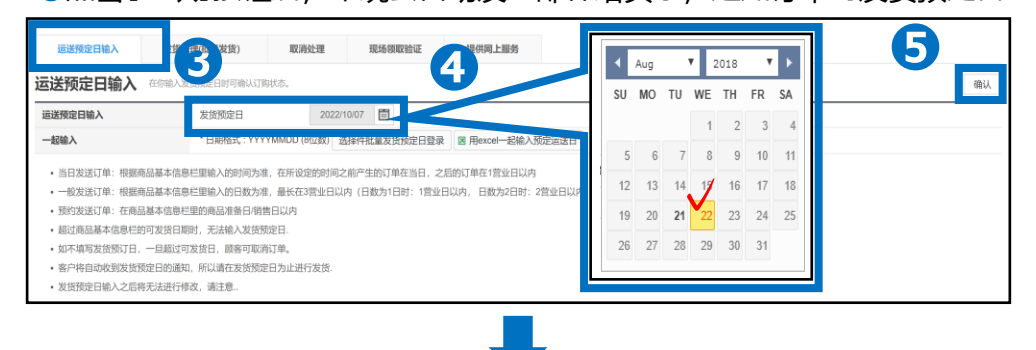

❻点击【发货处理(批量发货) 】选项卡 ❼运送公司的选项中,选择运送公司后,填写运单号码。 <sup>3</sup> 点击【发货确认】按钮,系统会自动发送邮件给买家,通知订单已发货。

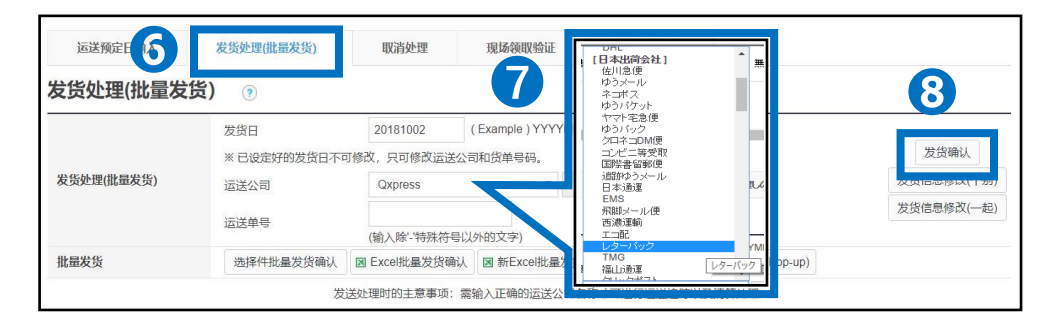

# <span id="page-4-0"></span>2. 注意事项

- 超过平台规定时间不做发货处理的话,不仅运送积分会扣分,还会影响店铺推广 活动。分数如果为负分时,限时特价,集体购买(团购)等促销活动将无法设置。
- 服务积分是运送积分,投诉积分、顾客评价的三项分数的合计。

#### ❶[运送积分]

顾客付款后至商品运送完成期间产生的分数。

2「投诉积分】

取消/退货等售后服务中,如有顾客投诉时产生的分数。

❸[顾客评价]

根据买家评价产生的分数。(顾客评价分为三种)

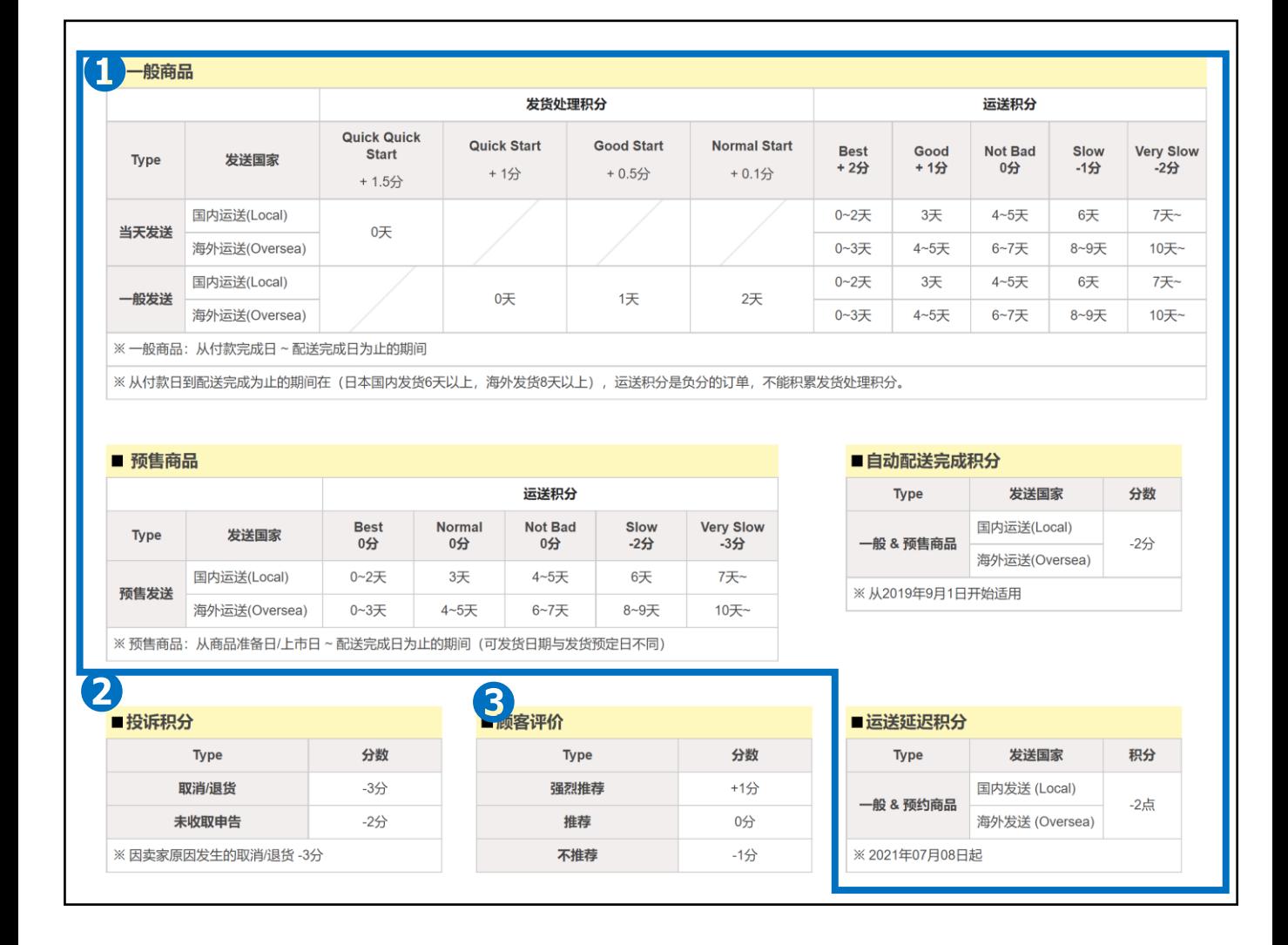

## 2. 注意事项

- 根据商品设定(非预约/一般商品·预约商品)的不同, 发送延迟的扣分也有所不 同。
- <非预约/一般商品>

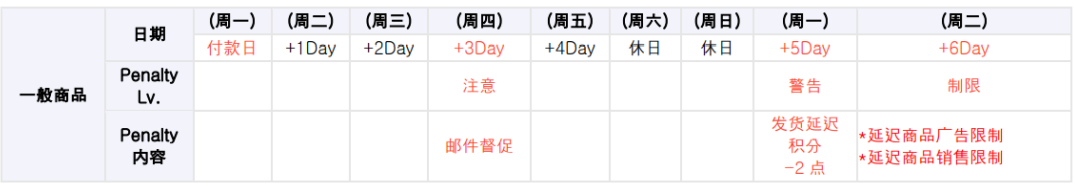

• 限制处罚分为以下三个阶段

※ 第1阶段(注意) : 如果有付款日起3营业日之内未发送的订单,系统会在当天自动 发送催促发送的邮件

※第2阶段(警告):如果有付款日起3营业日之内未发送的订单,将会从次日(第 五个营业日)

)开始扣配送延迟分2分(-2)。

※ 第3阶段(限制):如果有付款日起3营业日之内未发送的订单并且发送率为95% 以下(发送率以付款日为标准

将会在次日(第6个营业日)对店铺的商品贩卖以及商品推广进行限制。

ㄴ 延迟商品贩卖限制期限:从限制日起30天之内。

ㄴ 商品推广限制:商品会因停止销售导致不能做推广广告。

<预约商品>

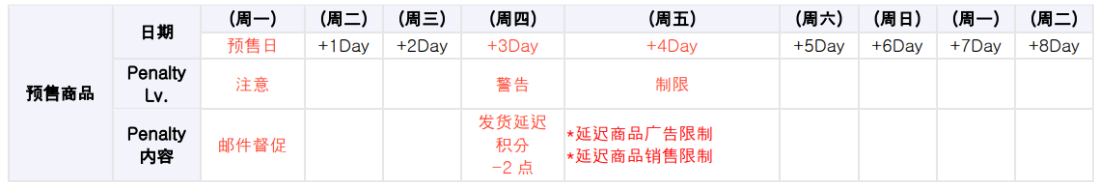

• 限制处罚分为以下三个阶段

※ 第1阶段(注意) : 如果商品设定的商品准备日/上市日当天有未发送订单,系统会 在当天自动发送催促发送的邮件。

※ 第2阶段(警告) : 如果商品设定的商品准备日/上市日起2日以内有未发送订单, 将会从次日(第3日)开始扣配送延迟分2分(-2)。

※ 第3阶段(限制) :如果商品设定的商品准备日/上市日起3日之内未发送的订单并且 发送率为95%以下(发送率以付款日为标准)

将会在次日(第4日)对店铺的商品贩卖以及商品推广进行限制。

- ㄴ 延迟商品贩卖限制期限:从限制日起30天之内。
- ㄴ 商品推广限制:商品会因停止销售导致不能做推广广告。

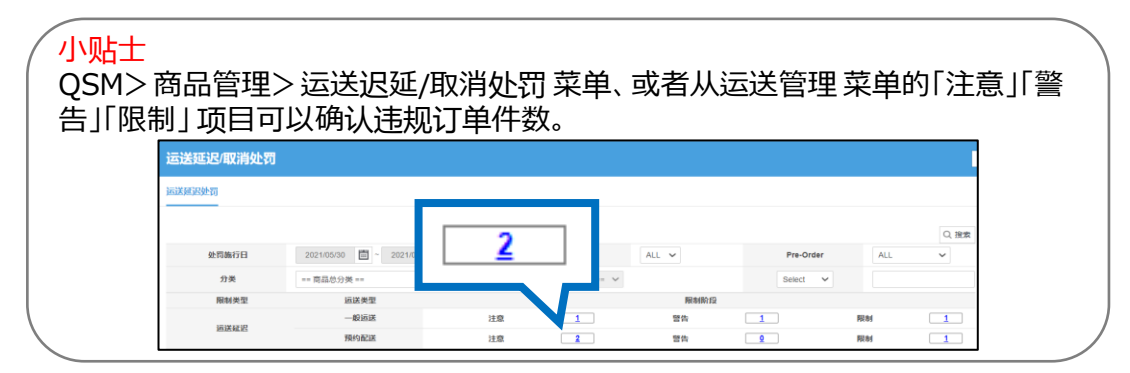

## ・**订购处理中和新订购的区别**

买家已付款的订单,会在[新订购]中显示。 订购处理中的订单,由于还未付款,请不要做发货处理。 等买家付款后,订单状态更新为【新订购】,新订购状态的订单可在后台做发货处理。

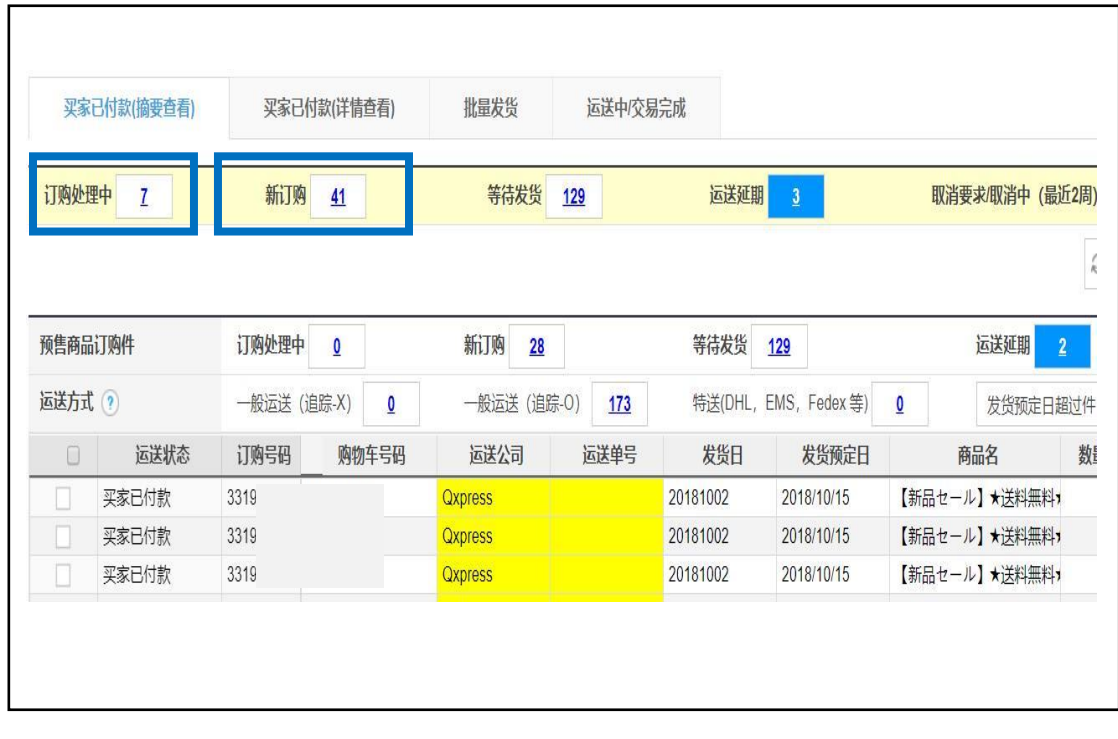

・订单处于什么状态下买家可以不提交申请就取消订单?

订单处于【新订购】状态时,买家不用提交取消申请就可以取消订单,所以请填写 【运送预定日】,订单状态就会变为【等待发货】,客人不提交申请就不能删除订单。 此外,出现以下情况客人还是可以不提交申请就能够取消订单,请您注意。

〔超过运送预定日未发送订单〕

超过填写的运送预定日日期且未进行发送处理,订单就会被移动到【运送延期】状态, 买家无需提交申请就可以直接进行取消。

〔一般订单(非预约商品)〕

平台规定的付款日3天内需做发货处理,付款日按照工作日(周一~周五)计算, 周六、周日不在计算对象内。如果超过这个期限仍未做发送处理, 买家只要在提交 取消申请时,选择店铺责任取消的选项后进行提交,就可以直接取消订单并退款。

〔预约订单(预约商品)〕

以商品页面上设定的发送日期为准,如果超过设定的发送日期仍未做发送处理,买 家只要在提交取消申请时,选择店铺责任取消的选项后进行提交,就可以直接取消 订单并退款。

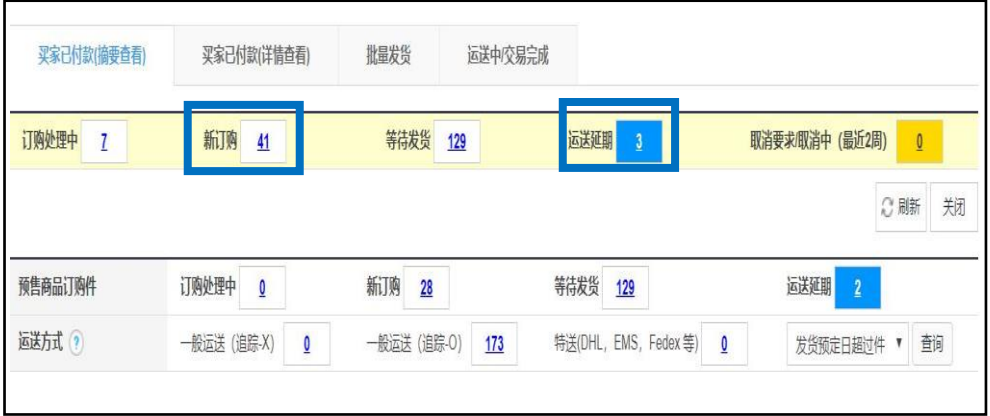

如有其它疑问,请通过下述方式咨询: 向Qoo10[进行咨询](https://qsm.qoo10.jp/GMKT.INC.Gsm.Web/Popup/Callcenter/pop_MessageSend.aspx?page_gubun=NEW&from=EDITINFO)>选择类型: [JQSM操作方法] > [物流・运送・订单信息]